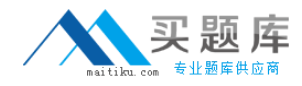

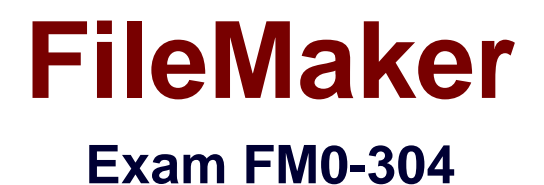

**Developer Essentials for FileMaker 10**

**Version: 6.0**

**[ Total Questions: 191 ]**

[http://www.maitiku.com QQ:860424807](http://www.maitiku.com)

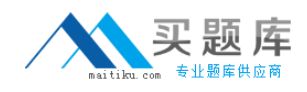

#### **Question No : 1**

Which two statements are true given two FileMaker Pro 10 files, Vendors and Products, if a table from Products appears on the Vendors Relationships Graph? (Choose two.)

**A.** Layouts in Vendors can display data from Products.

**B.** Scripts in Vendors can reference data from global variables defined in Products.

**C.** Layouts from Products can be displayed in the same window as layouts from Vendors.

**D.** Vendors can contain multiple valid external FileMaker Data Sources referencing Products.

**E.** A table occurrence from Products is required on the Vendors Relationships Graph in order to call a script in Products from Vendors.

## **Answer: A,D**

## **Question No : 2**

Which two statements are true about the Admin account created in a new FileMaker Pro 10 database? (Choose two.)

- **A.** It can be deleted.
- **B.** It can be renamed.
- **C.** Its password cannot be changed.
- **D.** It can only be assigned the [Full Access] privilege set.

**Answer: A,B**

# **Question No : 3**

When importing a folder of image files into FileMaker records, which three pieces of information can be imported with each image? (Choose three.)

- **A.** filename
- **B.** file path
- **C.** file size
- **D.** file ownership
- **E.** a smaller thumbnail image

## **Answer: A,B,E**

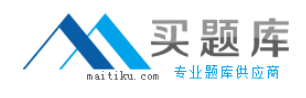

## **Question No : 4**

For which three actions will FileMaker Pro 10 automatically preserve sort order for a found set of records by re-ordering or re-sorting the found set following the action? (Choose three.)

**A.** Import records using Update matching records in found set to modify some values in a field used as a sort key.

**B.** Use Replace Field Contents... on a field used as a sort key to change its values for all the records in the found set

**C.** Edit a value list, when that value list is currently defining a field's sort order (i.e. Sort Records using Custom order based on value list).

**D.** In Browse mode, right-click a field that is used as a sort key and choose the Extend Found Set pop-up menu item to add some matching records to the found set.

**E.** A script run in another user session includes Set Field By Name [ ] and modifies the value of a sort key field in one of the records of the current user's found set.

**Answer: B,D,E**

## **Question No : 5**

Which three components are required to use all of the features of FileMaker Server Advanced for Macintosh? (Choose three.)

- **A.** DTrace
- **B.** Kerberos
- **C.** PHP Engine
- **D.** Apache web server
- **E.** Java Runtime Environment (JRE)
- **F.** QuickTime Plug-in for Macintosh

## **Answer: C,D,E**

#### **Question No : 6**

Given two tables in FileMaker Pro 10, Team and Player, with the following fields:

Team Table

TeamID [ Number, Serialized, Unique, Required ]

PlayerID [ Number ]

Team\_Name

Player Table

PlayerID [ Number, Serialized, Unique, Required ]

TeamID [ Number ]

Player\_Name

How can a user relate the tables to create a relationship between one team and its players?

- **A.** Use an = operator between Team::PlayerID and Player::PlayerID.
- **B.** Use an = operator between Team::TeamID and Player::PlayerID.
- **C.** Use an = operator between Team::TeamID and Player::TeamID.
- **D.** Use an = operator between Team::PlayerID and Player::TeamID.

#### **Answer: C**

## **Question No : 7**

What is the maximum theoretical file size for a FileMaker Pro 10 file?

- **A.** 2 Gigabytes
- **B.** 4 Gigabytes
- **C.** 8 Gigabytes
- **D.** 2 Terabytes
- **E.** 8 Terabytes

## **Answer: E**

## **Question No : 8**

A user attempts to log in to a database hosted on FileMaker Server 10. It is set up to allow

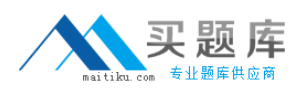

authentication via FileMaker and External Server accounts. The user is a member of two external groups that have been set up in the Manage Accounts and Privileges dialog to be authenticated using an external server.

Assuming a valid username and password, which matching account will the user authenticate with?

**A.** the account with the least restrictive access permissions

**B.** the account with the most restrictive access permissions

**C.** the first account created in the Accounts tab of the Manage Accounts & Privileges dialog **D.** the first account listed in the Accounts tab of the Manage Accounts & Privileges dialog when viewed by authentication order

# **Answer: D**

# **Question No : 9**

Which setting change requires FileMaker Server 10 or FileMaker Server 10 Advanced to be restarted to take effect?

- **A.** Enable PHP
- **B.** Protocol > HTTPS
- **C.** Enable access logging
- **D.** Enable XSLT publishing
- **E.** RAM reserved for database cache
- **F.** Secure connections to Database Server

**Answer: F**

# **Question No : 10**

Given a text field myText that contains "<color>blue</color>", which formula extracts the word "blue" from the field?

- **A.** ExtractXML ("color")
- **B.** MiddleWords (myText ; 2 ; 2)
- **C.** PatternMatch (myText ; "blue")
- **D.** Middle ( myText ; Position ( myText ; "blue" ; 1; 1 ) ; 4 )

#### **Answer: D**

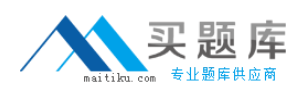

## **Question No : 11**

Which two statements are true about the Relationships Graph in FileMaker Pro 10?

(Choose two.)

**A.** Table occurrences can represent tables from external XML data sources.

**B.** A set of relationships between tables can be drawn as a loop if there are three or more table occurrences in the loop.

**C.** A single Relationships Graph can include no more than 1,000,000 total table occurrences with a limit of 50,000 table occurrences per table.

**D.** Table occurrences representing external FileMaker Data Sources will not appear on the graph if a person's privileges for the table are set to <no access>.

**E.** The Allow creation of records in this table via this relationship setting can be selected between two table occurrences as long as the relationship includes only equity (e.g. =,, or )matches between fields.

**Answer: D,E**

## **Question No : 12**

Two users, userA and userB, are connected via a FileMaker Pro database to a data table from an external ODBC data source. UserA begins editing a record. While userA is editing the record, userB begins editing the same record, completes the changes, and commits (submits) the record. Then userA completes the changes and commits the record.

What will happen?

**A.** UserA's changes will automatically take precedence and overwrite userB's previously submitted changes. A notice will be written to the SQL database log.

**B.** UserB will see a dialog box with this message: "UserA has submitted changes to this record that will overwrite your recent update. Would you like to allow this change to proceed?".

**C.** UserA will see a dialog box with this message: "This record was modified by another user since you started editing it. Do you want to save your changes anyway and possibly overwrite their changes?".

**D.** The record will be returned to the state it was in before either userA or userB started editing the record. Both userA and userB will be notified that their changes could not be submitted due to an update conflict.

**E.** UserA will see a dialog box with this message: "This record was previously modified by another user, so your changes could not be submitted. Would you like to create a new record with the information you submitted?".

## **Answer: C**

## **Question No : 13**

Which three are directly selectable options in the Validation tab of the field options dialog in FileMaker Pro 10? (Choose three.)

- **A.** Existing value
- **B.** Member of value list
- **C.** Strict data type: Integer
- **D.** Minimum number of characters
- **E.** Strict data type: Time of Day
- **F.** Strict data type: Alphanumeric

## **Answer: A,B,E**

## **Question No : 14**

Which three methods can be used to access an ODBC data source from within FileMaker Pro 10? (Choose three.)

- **A.** Execute SQL [ ] script step
- **B.** Import Records [ ] script step
- **C.** File > Sharing > ODBC/JDBC menu item
- **D.** File > Import Records > Folder... menu item
- **E.** File > Manage External Data Sources menu item

#### **Answer: A,B,E**

#### **Question No : 15**

Given the following two calculation fields, Time1 and Time2:

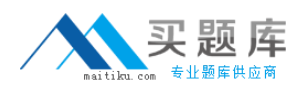

Time1 (Calculation, Time result) = Time  $(5:10:15)$ 

Time2 (Calculation, Time result) =  $Time1 + 60$ 

What is the value of Time2?

**A.** 60 **B.** 90 **C.** 5:11:15 **D.** 6:10:15 **E.** 65:10:15

**Answer: C**

## **Question No : 16**

For which layout objects can the Auto-complete using previously entered values setting be enabled? (Choose two.)

**A.** a field object based on a FileMaker Pro Text field and formatted as a Drop-down List

**B.** a field object based on an External ODBC Data Source that is formatted as an Edit Box

**C.** a field object based on a FileMaker Pro Date field and formatted as a Drop-down Calendar

**D.** a field object based on a Text field in an External FileMaker Data Source, formatted as an Edit Box

**E.** a field object based on a FileMaker Pro Text field set to use global storage and formatted as a Drop-down List

## **Answer: A,D**

## **Question No : 17**

A FileMaker Pro 10 database is hosted by FileMaker Server 10. User A and User B are accessing the database at the same time. User A runs a script that loops over a set of records and makes changes to those records. During the time that the script runs, User B is editing one of the records that is also in User A's found set and is being acted on by User A's script.

Which statement is true about this situation?

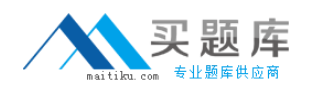

**A.** User A's script will be unable to change any of the records until User B stops editing.

**B.** User A's script will make changes to all records in its found set, including the record UserB is editing.

**C.** User A's script will make changes to all records in its found set except the record being edited by User B.

**D.** User B will see a warning stating that A script is attempting to edit this record and prompting the user to Allow or Deny the change.

#### **Answer: C**

## **Question No : 18**

Which three are available via Instant Web Publishing (IWP)? (Choose three.)

- **A.** Table View
- **B.** Spell check
- **C.** Preview Mode
- **D.** Save Records as PDF
- **E.** Sort Records command
- **F.** Layout object resizing
- **G.** Scroll bars in a portal

## **Answer: A,E,G**

#### **Question No : 19**

Which two are needed in order to a use the Send Mail [Send via SMTP Server] script step to send an email from a FileMaker Server 10 hosted database, using a server side scripting scheduled task? (Choose two.)

**A.** The Perform without dialog script step option is checked.

**B.** SMTP options are properly configured in the Send Mail Options dialog for the script being executed.

**C.** SMTP information is properly configured in the General Settings tab of the FileMaker Server Admin Console.

**D.** The account specified in the schedule is a member of the fmsadmin group on the local machine or the external authentication source (Active Directory / Open Directory).

#### **Answer: A,B**

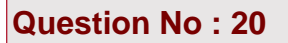

Which two features require indexing in order to work? (Choose two.)

- **A.** List function
- **B.** Field level security restrictions
- **C.** Dynamic subsummary reports
- **D.** Dynamic value lists based on FileMaker tables
- **E.** Auto-complete using previously entered values

#### **Answer: D,E**

**Question No : 21**

Which three statements are true about Instant Web Publishing (IWP) in the FileMaker Pro 10 product line? (Choose three.)

**A.** IWP can support no more than 100 simultaneously connected users.

- **B.** Conditional formatting will appear correctly when viewed via IWP.
- **C.** Certain script steps will function differently when executed via IWP.
- **D.** A copy of FileMaker Server Advanced is required to host databases via IWP.

**E.** Script triggers in a solution will never function when that solution is served via IWP.

**F.** Rich text formatting (bold, italic etc) cannot be directly applied to data via the IWP interface.

## **Answer: A,C,F**

## **Question No : 22**

The following scripts contain several Open File [] script steps. Since the scripts were written, File1, File2, File3, and File4 have all been moved or deleted, so the corresponding Open File [] script steps will generate errors.

Script A:

Set Error Capture [On]

Open File ["File1"]

Perform Script ["Script B"]